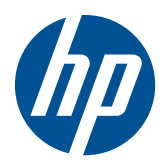

## Manuel de référence du matériel

Client léger HP MultiSeat t150

© Copyright 2010 Hewlett-Packard Development Company, L.P. Les informations données dans ce document peuvent faire l'objet de modifications à tout moment.

Microsoft et Windows sont des marques déposées de la société Microsoft aux États-Unis et dans d'autres pays.

Les garanties applicables aux produits et services HP sont décrites dans les documents de garantie accompagnant ces produits et services. Aucune partie du présent document ne saurait être interprétée comme une garantie supplémentaire. HP ne saurait être tenue responsable des éventuelles erreurs techniques ou d'édition contenues dans ce guide, ni des omissions.

Ce document contient des informations propriétaires protégées par droit d'auteur. Toute reproduction, adaptation ou traduction dans une autre langue de ce document est strictement interdite sans le consentement préalable écrit de Hewlett-Packard.

#### **Manuel de référence du matériel**

Client léger HP MultiSeat t150

Première édition (novembre 2010)

Référence du document : 641566-051

### **À propos de ce livre**

- **AVERTISSEMENT !** Ce dessin indique que la non-observation des instructions peut entraîner des blessures ou la mort.
- △ **ATTENTION :** Le non-respect de ces instructions présente des risques, tant pour le matériel que pour les données qu'il contient.
- **REMARQUE :** Le texte ainsi défini fournit des informations importantes supplémentaires.

## **Sommaire**

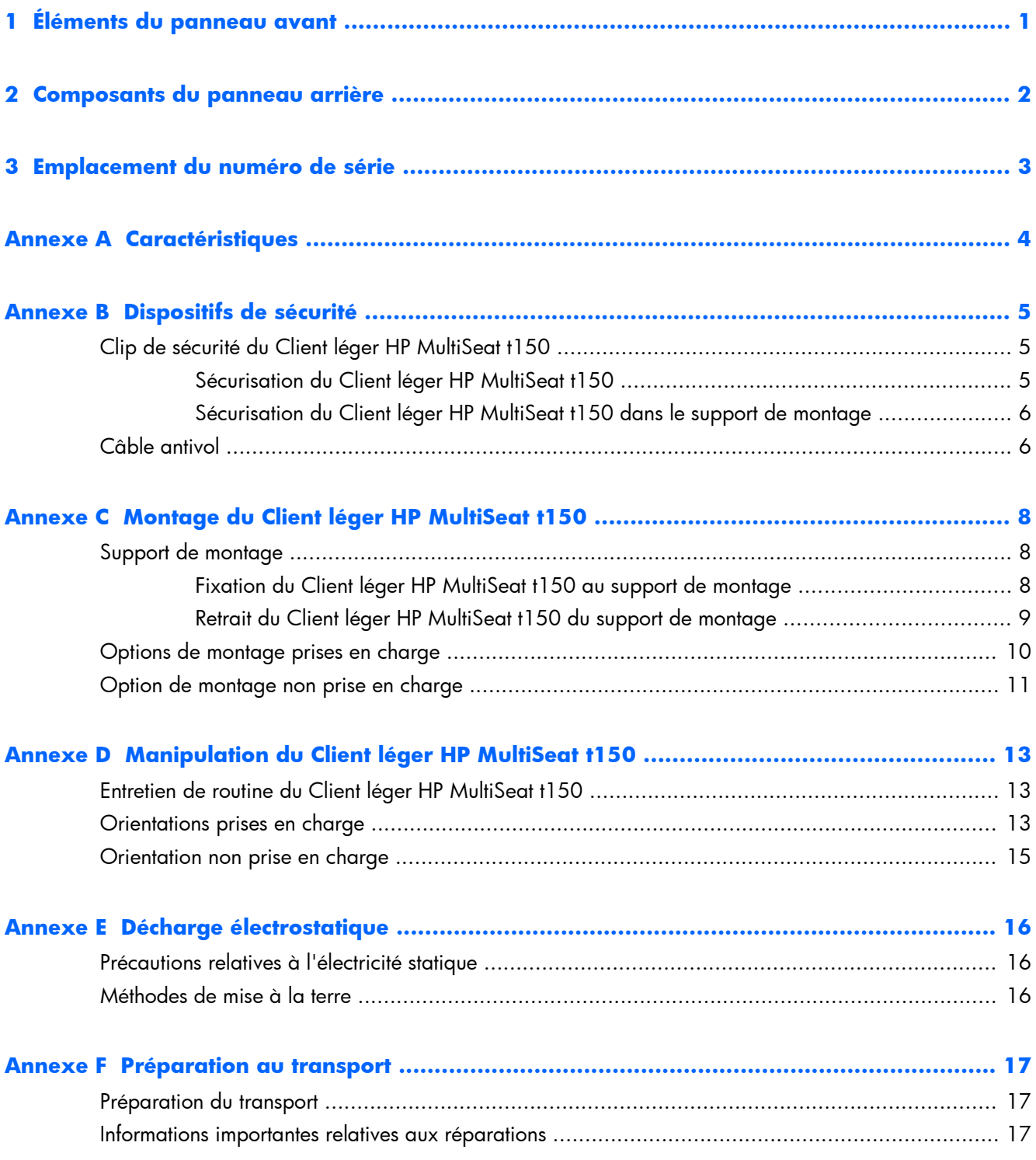

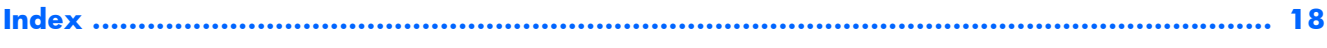

# <span id="page-6-0"></span>**1 Éléments du panneau avant**

Pour plus d'informations, visitez le site <http://www.hp.com> et recherchez votre modèle Client léger HP MultiSeat t150 spécifique pour accéder aux QuickSpecs du modèle.

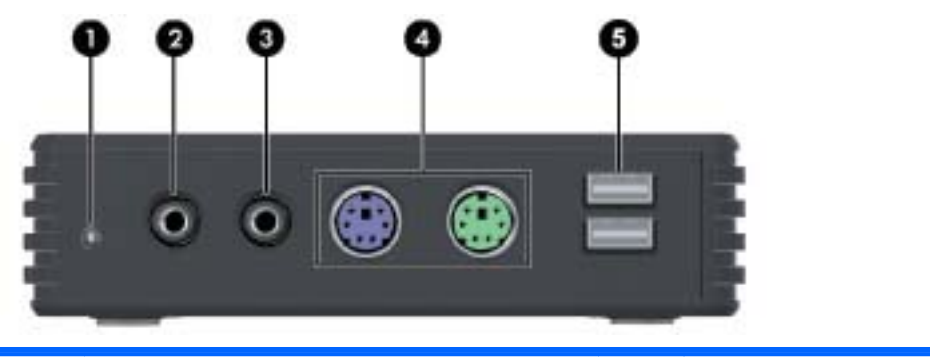

**Figure 1-1** Éléments du panneau avant

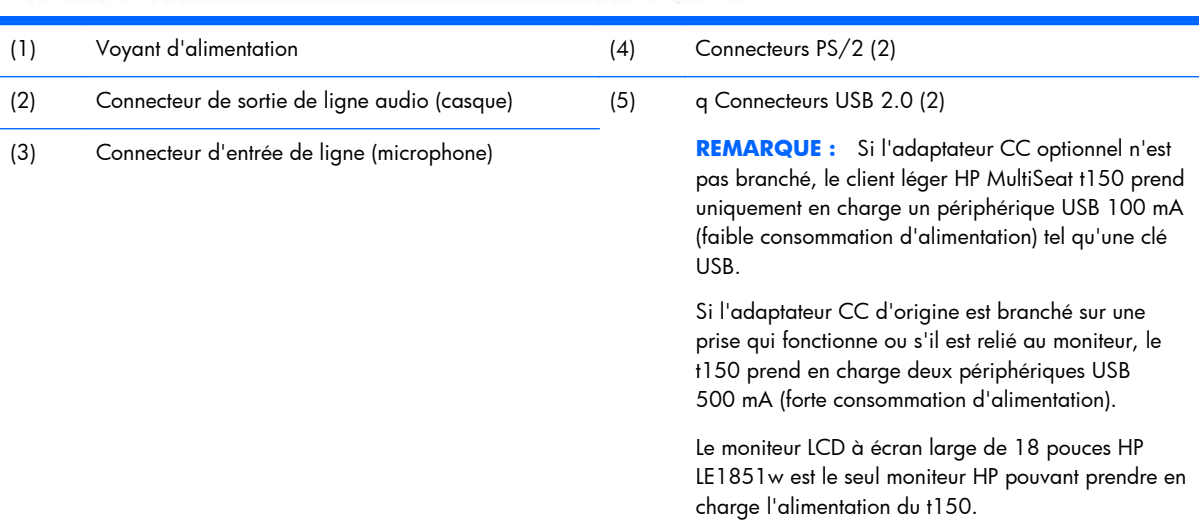

## <span id="page-7-0"></span>**2 Composants du panneau arrière**

Pour plus d'informations, visitez le site <http://www.hp.com> et recherchez votre modèle Client léger HP MultiSeat t150 spécifique pour accéder aux QuickSpecs du modèle.

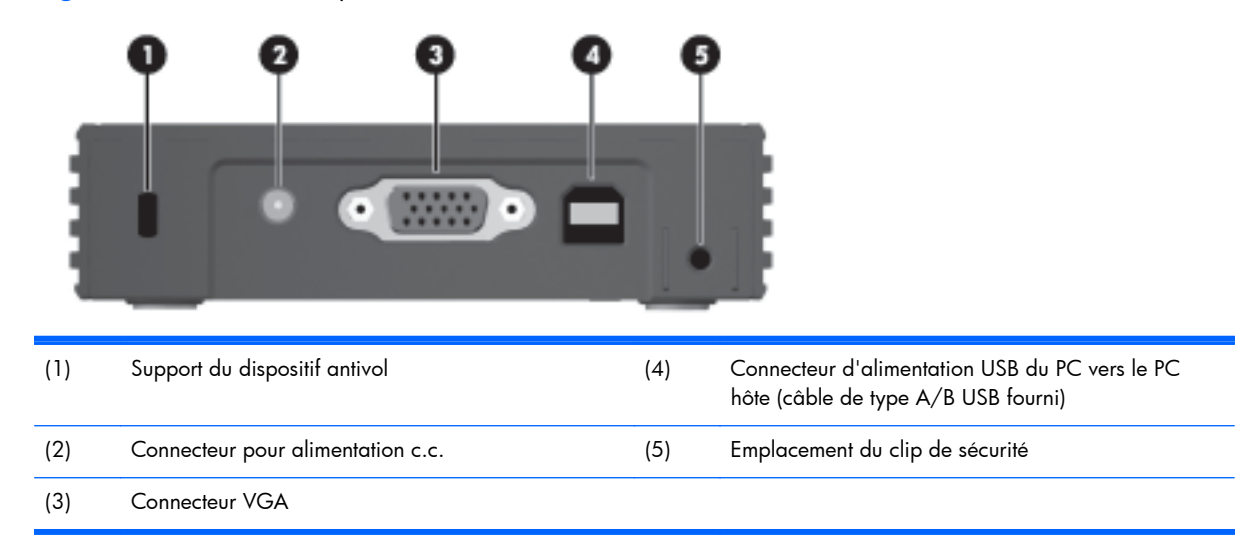

**Figure 2-1** Éléments du panneau arrière

# <span id="page-8-0"></span>**3 Emplacement du numéro de série**

#### **Figure 3-1** Emplacement du numéro de série

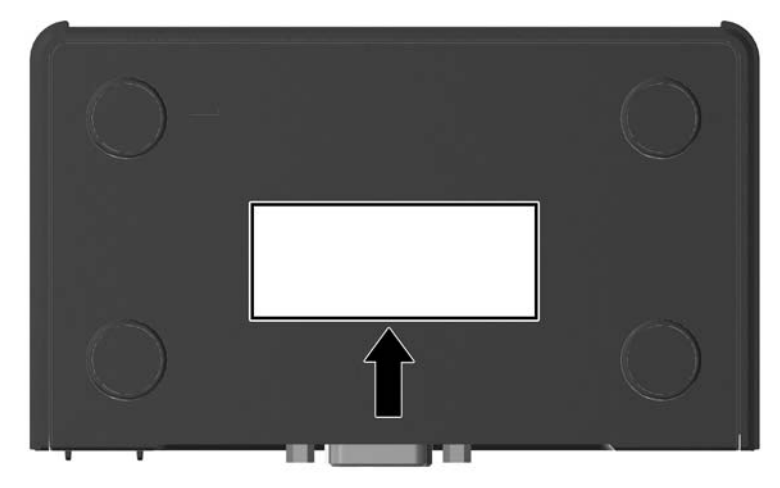

Chaque Client léger HP MultiSeat t150 est doté d'un numéro de série unique situé comme indiqué dans l'illustration suivante. Ayez toujours ce numéro à portée de main lorsque vous contactez le service clientèle HP.

# <span id="page-9-0"></span>**A Caractéristiques**

#### **Tableau A-1 Client léger HP MultiSeat t150**

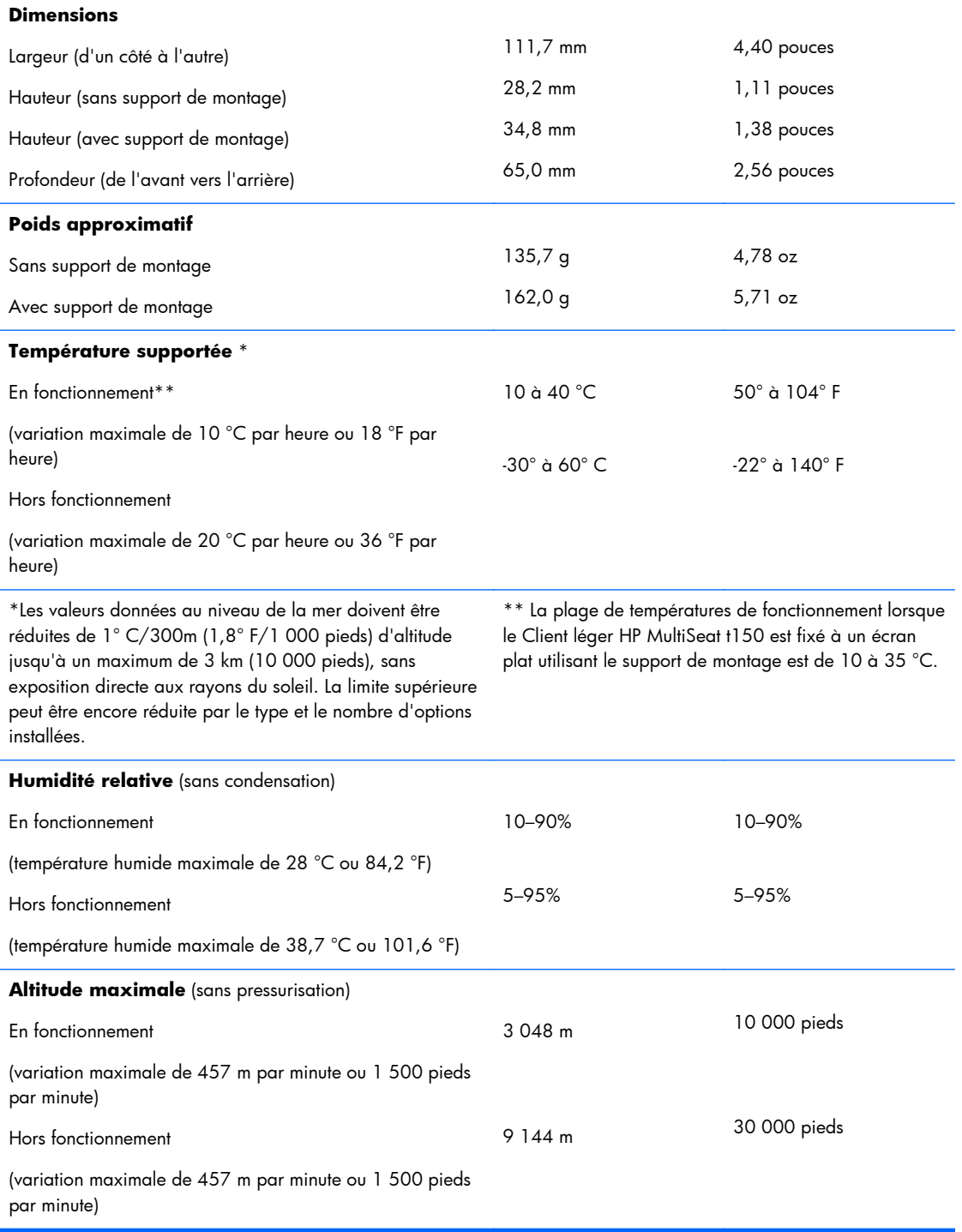

## <span id="page-10-0"></span>**B Dispositifs de sécurité**

## **Clip de sécurité du Client léger HP MultiSeat t150**

Le Client léger HP MultiSeat t150 est livré avec un clip de sécurité qui peut être fixé au panneau arrière du Client léger HP MultiSeat t150. Pour empêcher tout enlèvement non autorisé de Client léger HP MultiSeat t150, faites passer un cadenas à travers le clip et un câble.

#### **Sécurisation du Client léger HP MultiSeat t150**

Figure B-1 Sécurisation du Client léger HP MultiSeat t150

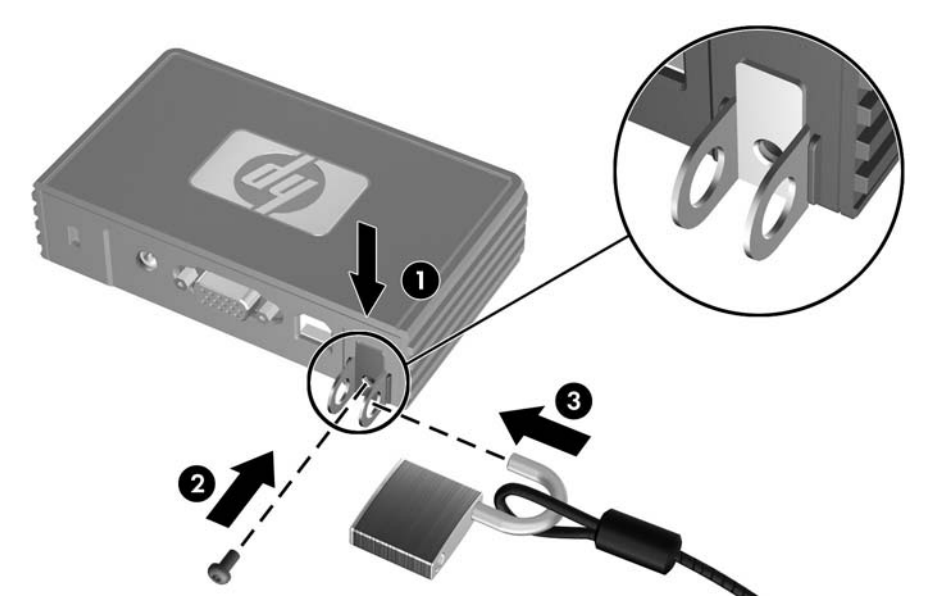

- **1.** En orientant la languette du clip de sécurité du Client léger HP MultiSeat t150 vers le haut, insérez le clip de sécurité du Client léger HP MultiSeat t150 entre les guides situés à l'arrière du Client léger HP MultiSeat t150 (1). Utilisez la vis fournie pour sécuriser le clip de sécurité au Client léger HP MultiSeat t150 (2).
- **2.** Faites passer un cadenas à travers les orifices du clip de sécurité (3) et un câble.

### <span id="page-11-0"></span>**Sécurisation du Client léger HP MultiSeat t150 dans le support de montage**

Figure B-2 Sécurisation du Client léger HP MultiSeat t150 dans le support de montage

- **1.** En orientant la languette du clip de sécurité du Client léger HP MultiSeat t150 vers le bas, insérez le clip de sécurité du Client léger HP MultiSeat t150 entre les guides situés à l'arrière du Client léger HP MultiSeat t150 dans le logement à l'arrière du support de montage (1). Utilisez la vis fournie pour sécuriser le clip de sécurité au Client léger HP MultiSeat t150 (2).
- **2.** Faites passer un cadenas à travers les orifices du clip de sécurité (3) et verrouillez-le pour empêcher tout accès à la vis du clip de sécurité.

### **Câble antivol**

Le Client léger HP MultiSeat t150 est conçu pour accepter un antivol. Ce câble empêche l'enlèvement du Client léger HP MultiSeat t150 par une personne non autorisée. Pour plus d'informations sur cette

option, visitez le site Web HP à l'adresse <http://www.hp.com>et recherchez votre modèle de Client léger HP MultiSeat t150.

Figure B-3 Sécurisation du Client léger HP MultiSeat t150

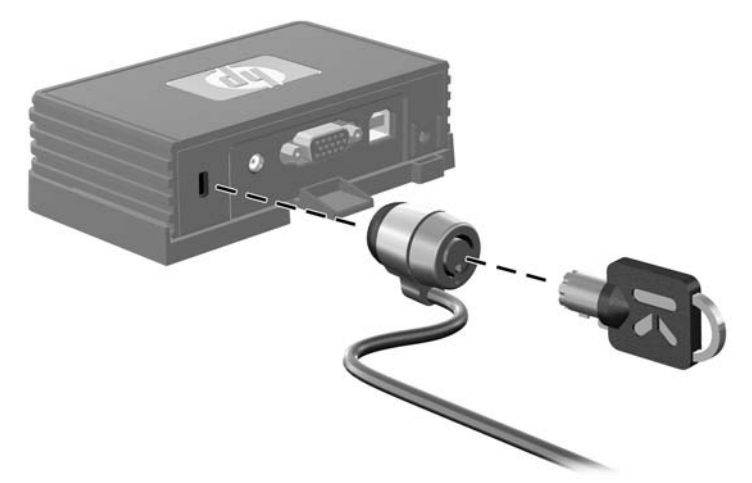

- **1.** Repérez l'orifice de fixation sur le panneau arrière.
- **2.** Insérez le câble antivol dans l'orifice, puis utilisez la clé pour le verrouiller.

## <span id="page-13-0"></span>**C Montage du Client léger HP MultiSeat t150**

Avant d'effectuer le montage du Client léger HP MultiSeat t150, veillez à fixer le support de montage. Reportez-vous au Support de montage à la page 8 pour en savoir plus.

### **Support de montage**

Le Client léger HP MultiSeat t150 est livré avec un support de montage qui devrait être utilisé pour sécuriser le Client léger HP MultiSeat t150 aux différentes solutions de montage. Ce support inclut quatre points de montage sur chaque côté de l'appareil. Ces points de montage sont conformes à la norme VESA (Video Electronics Standards Association) qui propose des interfaces de montage standard pour écrans plats comme des moniteurs à écran plat, des écrans plats et des téléviseurs plats.

#### **Fixation du Client léger HP MultiSeat t150 au support de montage**

1. Fixez le support de montage sur une solution de montage compatible. Reportez-vous au [Options](#page-15-0) [de montage prises en charge à la page 10](#page-15-0) pour en savoir plus.

**Figure C-1** Insertion du Client léger HP MultiSeat t150 dans le support de montage

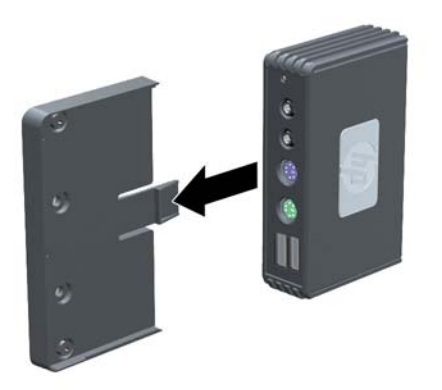

- **2.** Tenez le Client léger HP MultiSeat t150 de manière à ce que la base de l'appareil se trouve à côté du support de montage et faites glisser l'avant du Client léger HP MultiSeat t150 dans le support.
- **3.** Fixez le Client léger HP MultiSeat t150 au support de montage. Reportez-vous à la section [Sécurisation du Client léger HP MultiSeat t150 dans le support de montage à la page 6](#page-11-0).

#### <span id="page-14-0"></span>**Retrait du Client léger HP MultiSeat t150 du support de montage**

Figure C-2 Retrait du clip de sécurité

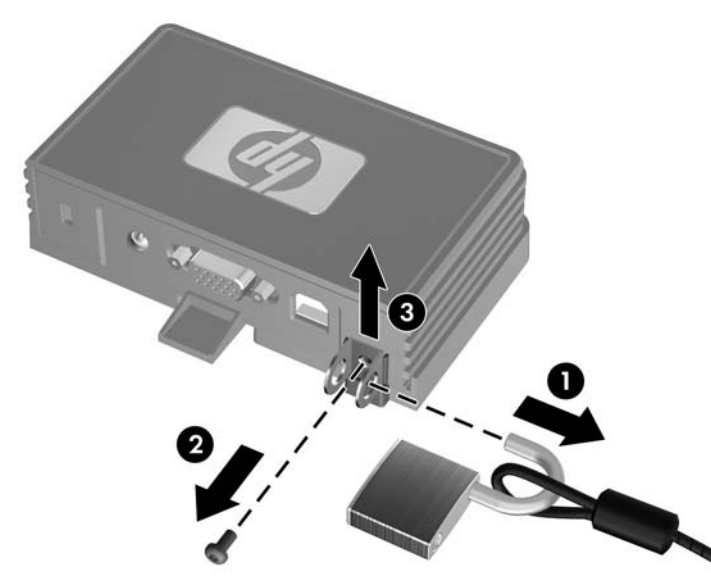

- **1.** Si un cadenas est inséré à travers le clip de sécurité du Client léger HP MultiSeat t150 à l'arrière du Client léger HP MultiSeat t150, déverrouillez-le et retirez-le (1).
- **2.** Retirez la vis qui fixe le clip de sécurité du Client léger HP MultiSeat t150 (2) et retirez le clip de sécurité de l'arrière du support de montage (3).

**Figure C-3** Retrait du support de montage

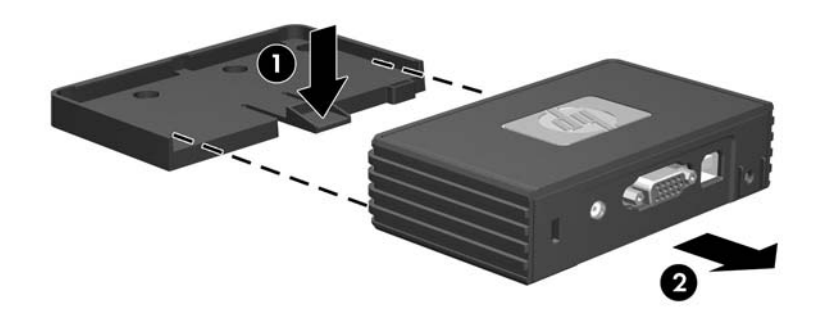

**3.** Tirez le levier du support de Client léger HP MultiSeat t150 (1) et faites glisser l'unité hors du support de montage (2).

## <span id="page-15-0"></span>**Options de montage prises en charge**

L'illustration ci-dessous représente quelques options prises en charge et non prises en charge pour le support de montage.

● Vous pouvez installer le Client léger HP MultiSeat t150 dans le support de montage à l'arrière d'un socle de moniteur à panneau plat.

Figure C-4 Client léger HP MultiSeat t150 installé à l'arrière du socle du moniteur

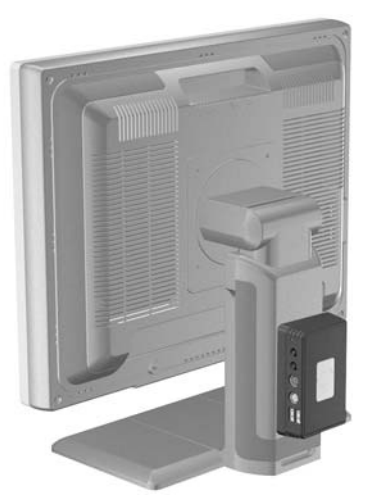

● Vous pouvez installer le client léger HP MultiSeat t150 dans le support de montage situé à l'arrière d'un moniteur à écran plat, si des orifices VESA sont disponibles.

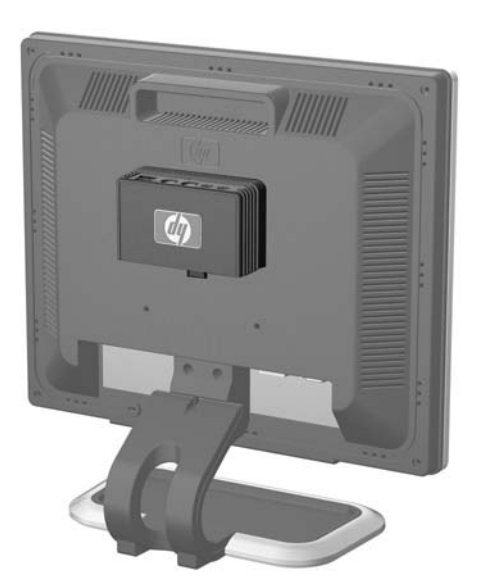

**Figure C-5** Client léger HP MultiSeat t150 installé à l'arrière du moniteur

Vous pouvez installer le Client léger HP MultiSeat t150 dans le support de montage sur un mur.

<span id="page-16-0"></span>Figure C-6 Client léger HP MultiSeat t150 monté sur le mur

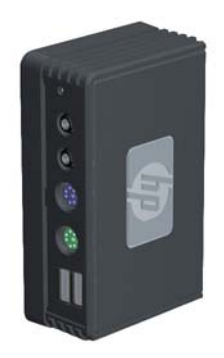

Vous pouvez installer le Client léger HP MultiSeat t150 dans le support de montage sous un bureau.

Figure C-7 Client léger HP MultiSeat t150 monté sous un bureau

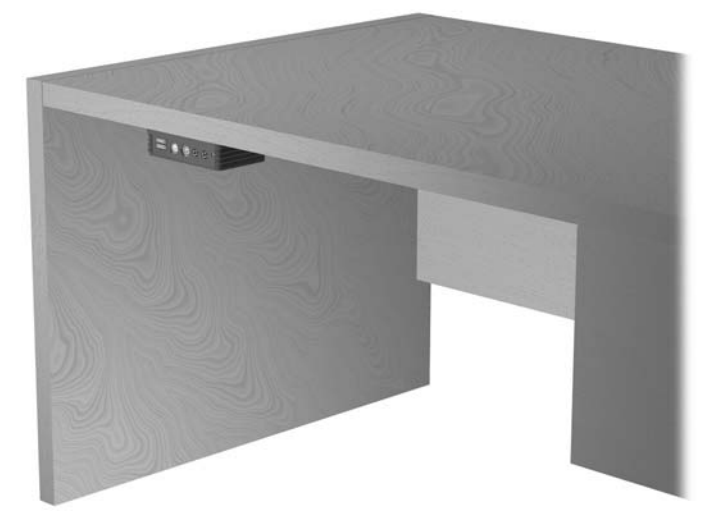

### **Option de montage non prise en charge**

**ATTENTION :** Le montage non pris en charge du Client léger HP MultiSeat t150 pourrait entraîner un dysfonctionnement du support de montage et endommager le Client léger HP MultiSeat t150 et/ou un autre équipement.

N'installez pas le Client léger HP MultiSeat t150 sur un socle de moniteur à écran plat, entre l'écran et le socle.

**Figure C-8** Position de montage non prise en charge : Client léger HP MultiSeat t150 entre le socle et le moniteur

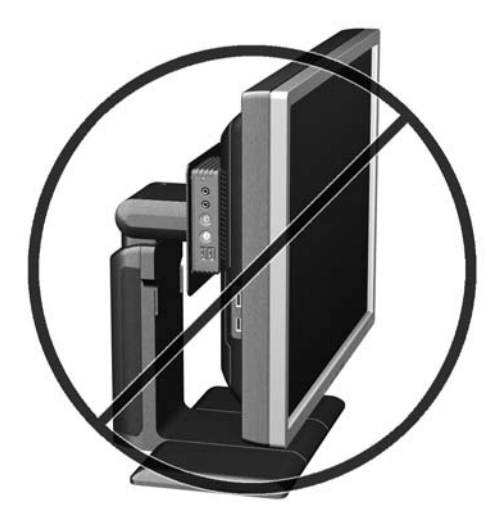

## <span id="page-18-0"></span>**D Manipulation du Client léger HP MultiSeat t150**

## **Entretien de routine du Client léger HP MultiSeat t150**

Pour maintenir le Client léger HP MultiSeat t150 dans de bonnes conditions, suivez les recommandations suivantes :

- Ne faites jamais fonctionner le Client léger HP MultiSeat t150 lorsque son panneau extérieur est retiré.
- Protégez le Client léger HP MultiSeat t150 de l'humidité, des rayons directs du soleil et des températures extrêmes. Pour plus d'informations sur les plages de températures et d'humidité recommandées pour le Client léger HP MultiSeat t150, reportez-vous à la section [Caractéristiques](#page-9-0) [à la page 4.](#page-9-0)
- Éloignez le Client léger HP MultiSeat t150 de tout liquide.
- Mettez le Client léger HP MultiSeat t150 hors tension et essuyez-en l'extérieur avec un chiffon doux que vous humidifiez si nécessaire. Les produits d'entretien ménager pourraient ternir ou abîmer la finition de l'ordinateur.

### **Orientations prises en charge**

Le Client léger HP MultiSeat t150 HP peut être installé dans les positions suivantes.

- △ **ATTENTION :** Vous devez vous conformer aux orientations prises en charge de HP pour garantir le bon fonctionnement de votre Client léger HP MultiSeat t150.
	- Si le Client léger HP MultiSeat t150 n'est pas monté, seule l'orientation horizontale est prise en charge. Veillez à installer le Client léger HP MultiSeat t150 sur ses pieds en caoutchouc.

#### **Figure D-1** Position horizontale

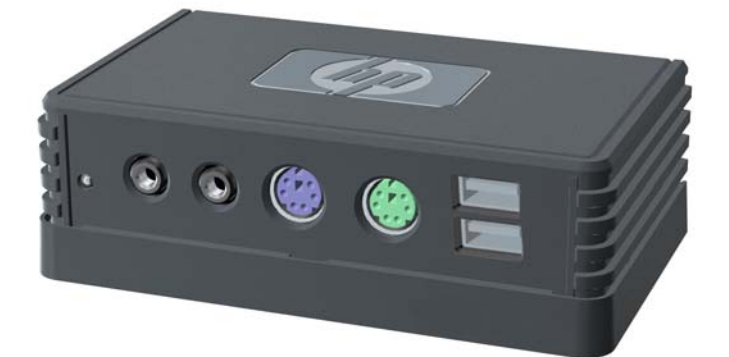

● Vous pouvez déposer le Client léger HP MultiSeat t150 sous un socle du moniteur en prévoyant un espace d'au moins 3 cm.

**Figure D-2** En dessous du socle d'un moniteur

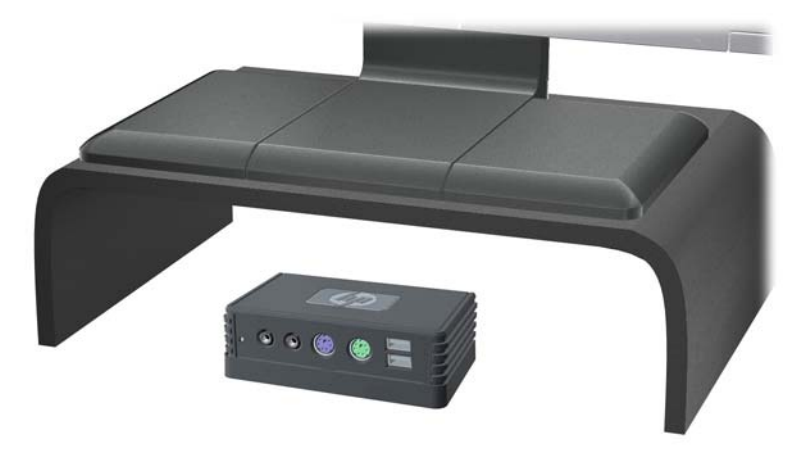

## <span id="page-20-0"></span>**Orientation non prise en charge**

Le Client léger HP MultiSeat t150 HP ne peut pas être installé dans la position suivante.

**ATTENTION :** L'installation non prise en charge du Client léger HP MultiSeat t150 pourrait entraîner un dysfonctionnement et/ou endommager les périphériques.

**ATTENTION :** Le Client léger HP MultiSeat t150 nécessite une ventilation appropriée pour maintenir une température raisonnable. N'obstruez pas les aérations.

Ne placez pas le Client léger HP MultiSeat t150 dans un tiroir ou autres endroits fermés. Ne posez pas de moniteur ou tout autre objet sur le Client léger HP MultiSeat t150. Le Client léger HP MultiSeat t150 nécessite une ventilation appropriée pour maintenir une température raisonnable.

**Figure D-3** Ne placez pas le Client léger HP MultiSeat t150 dans un tiroir ou autres endroits fermés

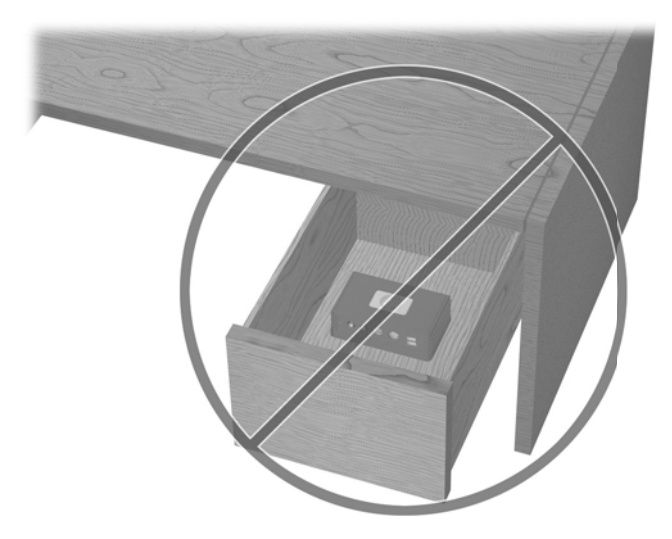

**Figure D-4** Ne posez pas de moniteur sur le Client léger HP MultiSeat t150

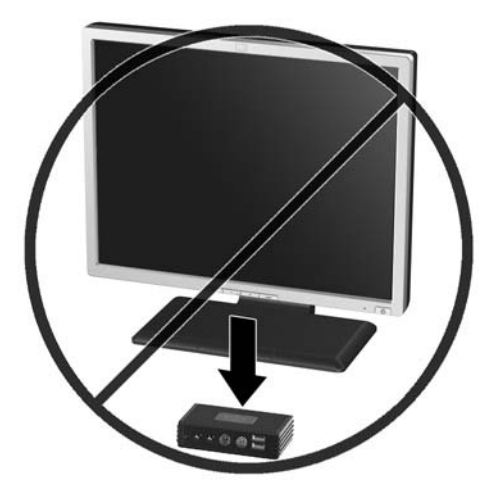

## <span id="page-21-0"></span>**E Décharge électrostatique**

Les décharges d'électricité statique provoquées par un doigt ou tout autre élément conducteur sont susceptibles d'endommager les cartes système ou d'autres périphériques sensibles à l'électricité statique. Ce type de dégât peut diminuer la durée de vie du périphérique.

## **Précautions relatives à l'électricité statique**

Afin d'éviter tout risque de dommage électrostatique, prenez les précautions suivantes :

- Évitez tout contact avec les éléments, transportez-les et stockez-les dans des emballages antistatiques.
- Gardez les éléments sensibles à l'électricité statique dans leurs boîtes jusqu'à ce qu'ils soient intégrés à des postes de travail sans électricité statique.
- Posez les éléments sur une surface reliée à la terre avant de les déballer.
- Evitez de toucher les broches, fils conducteurs et circuits.
- Veillez à toujours être relié à la terre lorsque vous touchez un élément ou un dispositif sensible à l'électricité statique.

### **Méthodes de mise à la terre**

Il existe plusieurs méthodes de mise à la terre. Appliquez au moins l'une de celles indiquées ci-dessous lorsque vous installez ou manipulez des éléments sensibles :

- Utilisez un bracelet électrostatique relié par un conducteur de terre au Client léger HP MultiSeat t150 mis à la terre. Les bracelets antistatiques sont des bracelets flexibles présentant une résistance de 1 mégohm ±10 % au niveau des fils de terre. Pour une mise à la terre optimale, veillez à maintenir le bracelet serré contre la peau.
- Lorsque vous travaillez debout sur une station de travail stationnaire, protégez les talons ou les pointes de vos chaussures par des bandes antistatiques. Portez ce type de bande aux deux pieds lorsque vous vous trouvez sur un sol ou un revêtement particulièrement conducteur.
- Utilisez des outils à champ conducteur.
- Utilisez une trousse d'entretien équipée d'un tapis antistatique pliable.

Si vous ne disposez d'aucun des équipements suggérés pour une mise à la terre correcte, contactez votre revendeur ou mainteneur agréé HP.

**REMARQUE :** Pour plus d'informations sur l'électricité statique, adressez-vous à votre revendeur ou mainteneur agréé HP.

## <span id="page-22-0"></span>**F Préparation au transport**

### **Préparation du transport**

Pour préparer le Client léger HP MultiSeat t150 en vue de son transport, suivez les recommandations suivantes :

- **1.** Désactivez les périphériques externes connectés au Client léger HP MultiSeat t150.
- **2.** Débranchez les composants du système et les périphériques externes de leur source d'alimentation, puis du Client léger HP MultiSeat t150.
- **3.** Emballez les composants du système ainsi que les périphériques externes dans leur emballage d'origine ou dans un emballage similaire suffisamment protégé.
- **REMARQUE :** Pour connaître les plages environnementales hors fonctionnement, reportez-vous à la section [Caractéristiques à la page 4](#page-9-0).

### **Informations importantes relatives aux réparations**

Quelle que soit la situation, retirez et conservez toutes les options externes avant de renvoyer le Client léger HP MultiSeat t150 à HP pour réparation ou échange.

## <span id="page-23-0"></span>**Index**

#### **A**

Adaptateur CC en option [1](#page-6-0) antivol, installation [6](#page-11-0)

#### **C**

caractéristiques techniques altitude [4](#page-9-0) Client léger HP MultiSeat t150 [4](#page-9-0) dimensions [4](#page-9-0) humidité [4](#page-9-0) humidité relative [4](#page-9-0) matériel [4](#page-9-0) poids [4](#page-9-0) température [4](#page-9-0) caractéristiques techniques d'altitude [4](#page-9-0) caractéristiques techniques d'humidité [4](#page-9-0) caractéristiques techniques d'humidité relative [4](#page-9-0) caractéristiques techniques de température [4](#page-9-0) caractéristiques techniques matérielles [4](#page-9-0) clip de sécurité fixation [5](#page-10-0) fixation au support de montage [6](#page-11-0) composants panneau arrière [2](#page-7-0) panneau avant [1](#page-6-0) Connecteur pour alimentation c.c. [2](#page-7-0) Connecteurs USB [1](#page-6-0)

#### **D**

dimensions [4](#page-9-0)

#### **E**

électricité statique [16](#page-21-0) éléments de la face arrière [2](#page-7-0) éléments du panneau avant [1](#page-6-0) emplacement des connecteurs PS/ 2 [1](#page-6-0)

emplacement du connecteur de casque [1](#page-6-0) emplacement du connecteur de microphone [1](#page-6-0) emplacement du connecteur USB d'alimentation du PC [2](#page-7-0) emplacement du connecteur VGA [2](#page-7-0) emplacement du voyant d'alimentation [1](#page-6-0) emplacement pour le verrouillage de câbles [2](#page-7-0) entretien courant [13](#page-18-0)

#### **I**

installation câble antivol [6](#page-11-0)

#### **L**

logement du clip de sécurité [2](#page-7-0)

#### **M**

méthodes de mise à la terre [16](#page-21-0) Moniteur [1](#page-6-0) montage du Client léger HP MultiSeat t150. [8](#page-13-0)

#### **N**

numéro de série, emplacement [3](#page-8-0)

#### **O**

option de montage non prise en charge [11](#page-16-0) options [6](#page-11-0) options de montage à l'arrière du socle du moniteur [10](#page-15-0) avec l'écran plat sur un mur [10](#page-15-0) sous un bureau [10](#page-15-0) sur un mur [10](#page-15-0) options de montage prises en charge [10](#page-15-0)

orientations non prises en charge dans un tiroir [15](#page-20-0) sous un moniteur [15](#page-20-0) orientations prises en charge horizontale [13](#page-18-0) sous le socle du moniteur [13](#page-18-0) verticale [13](#page-18-0)

#### **P**

poids [4](#page-9-0) position horizontale [13](#page-18-0) position verticale [13](#page-18-0) précautions montage du Client léger HP MultiSeat t150. [11](#page-16-0) Orientation du Client léger HP MultiSeat t150 [13,](#page-18-0) [15](#page-20-0) ventilation [15](#page-20-0) préparation au transport [17](#page-22-0) prévention de l'électricité statique [16](#page-21-0)

#### **R**

réparations [17](#page-22-0)

#### **S**

sécurité [5](#page-10-0) support, montage [8](#page-13-0) support de montage fixation [8](#page-13-0) retrait [9](#page-14-0)